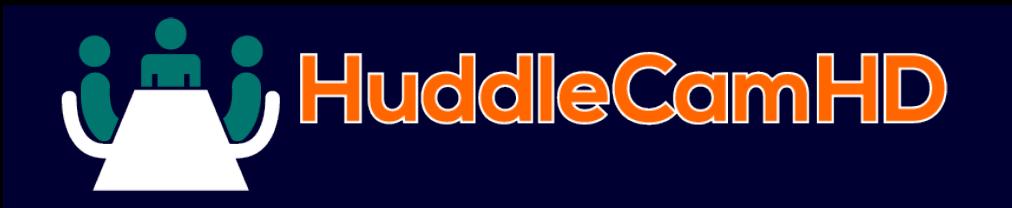

## **HuddleCamHD VISCA Camera Control Software**

#### DATA SHEET

# HuddleCamHD

## VISCA Control Software

 HuddleCamHD VISCA Camera Control Software allows users to control up to 16 cameras directly from any PC or Smartphone on your network.

 Activate the WebRemote for far-end camera control from mobile devices or computers over LAN, Wi-Fi, WAN IP Networks.

 Use the PresetVisualizer to layout your room presets visually. Simply click the area you want to see and a whole new level of control is at your fingertips!

### **KEY FEATURES**

- Up to 500 presets
- WebRemote Use on any computer/smartphone
- PTZ VIsualPad- A visual layout of your camera presets
- Use up to 7 cameras in daisy-chain or 16 cameras in home run mode from one computer
- IPRemote- Remote camera controls via IP
- External IP Address for far end control
- Free trial available upon request

#### 1. Main Controller

The main remote control interface provides convenient pan, tilt, zoom controls along with access to more advanced features such as WebControl and PTZVisual (see page 2).

#### 2. Setting

The Settings screen shows additional video and control settings such as Exposure, White Balance, Auto Pan, Start with Windows, Camera ON/OFF, and more...

### 3. WebRemote

The WebRemote is accessable from any PC, Mac, Smartphone access to the main or Web Browser when the Web Control is turned on in the Main Controller.

## 4. IPRemote

The IPRemote provides client controller over a secure socket connection allowing control of the camera connected to your computer with the Main Controller installed.

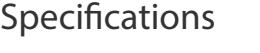

**Software**

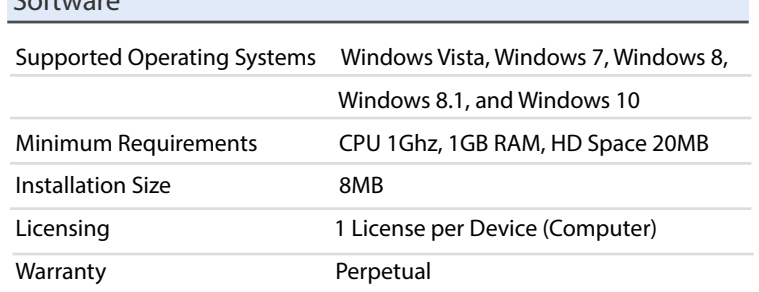

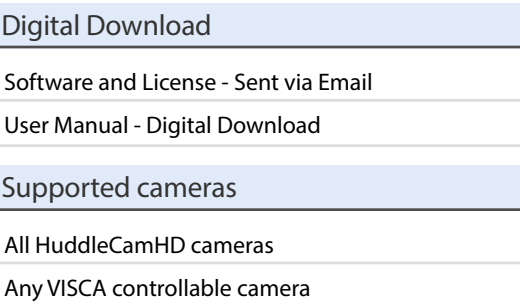

#### IP Control - 180  $\overline{\text{set Scan}}$  Cycle  $\overline{4}$  10 11 Preset 1 Time 10

**COM Ports** 

 $9$  0

One Push AP **Tally Light** 

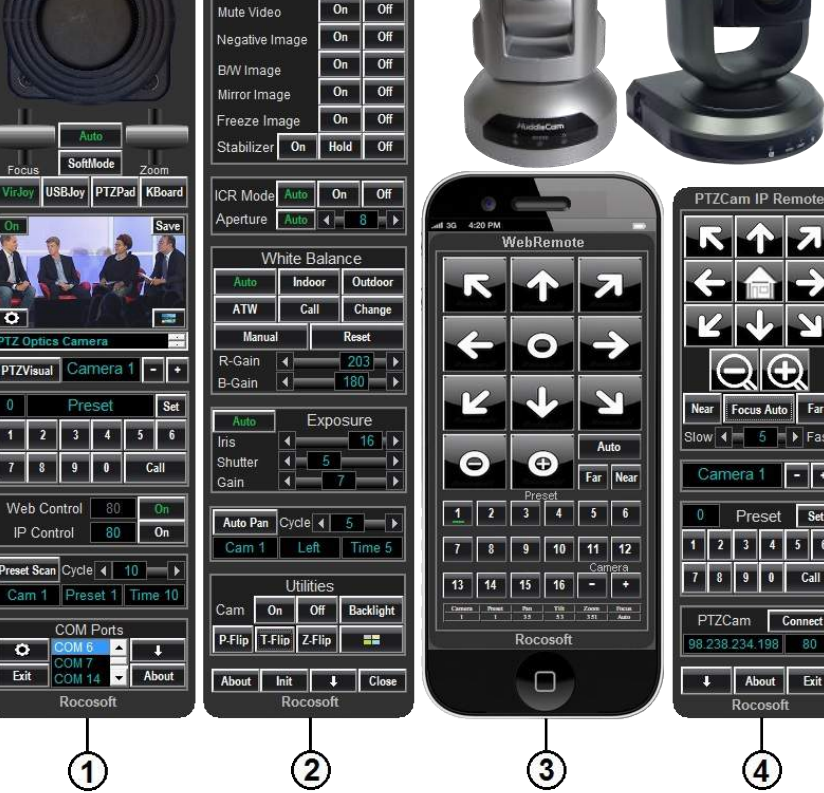

#### DATA SHEET HuddleCamHD Control Software

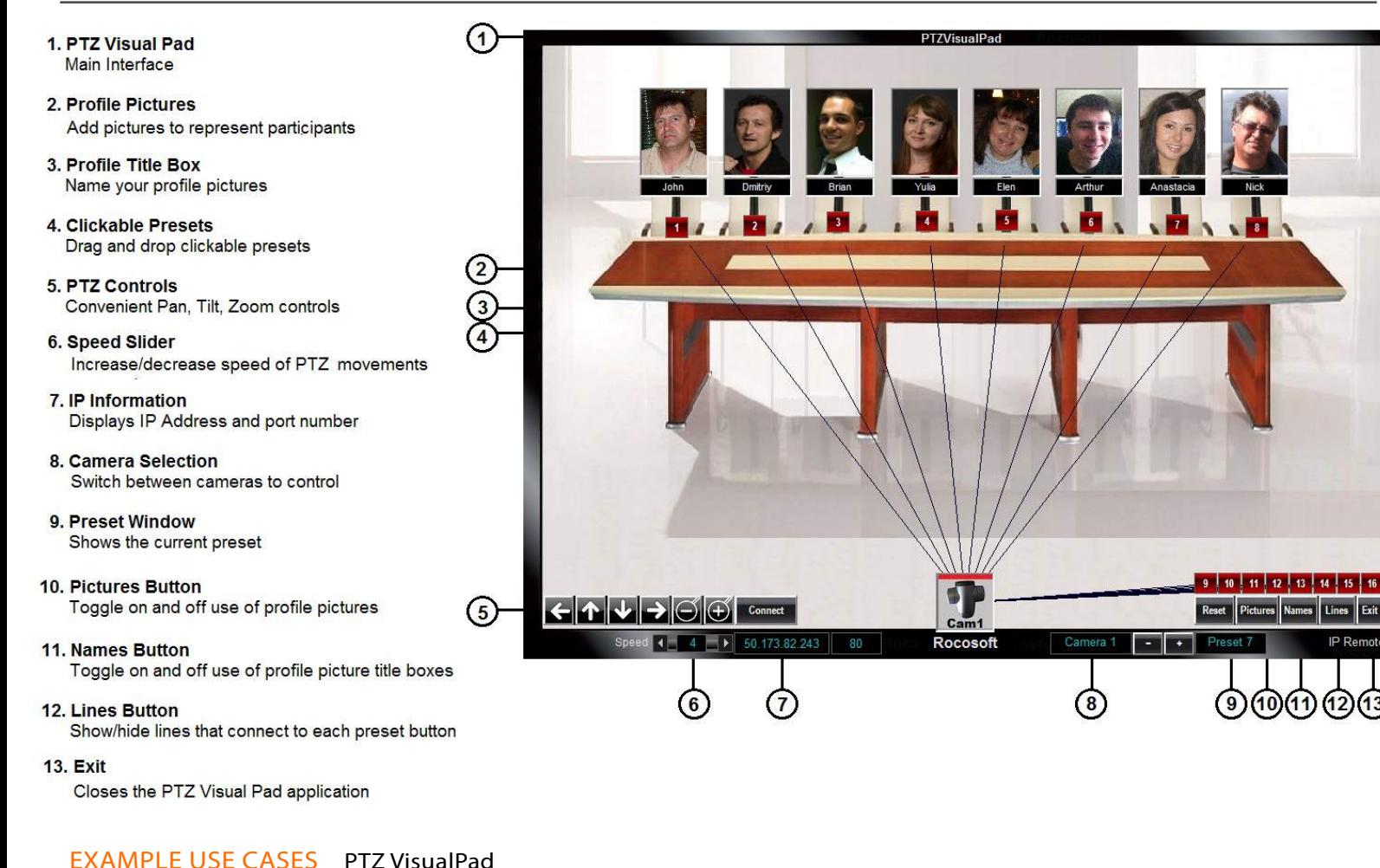

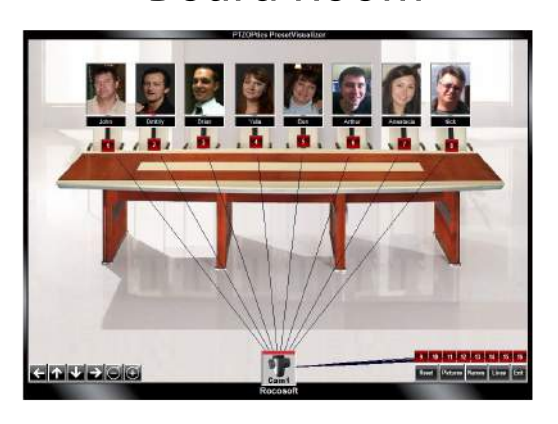

Board Room Perfect for setting for far end camera control with presets for each board member seat.

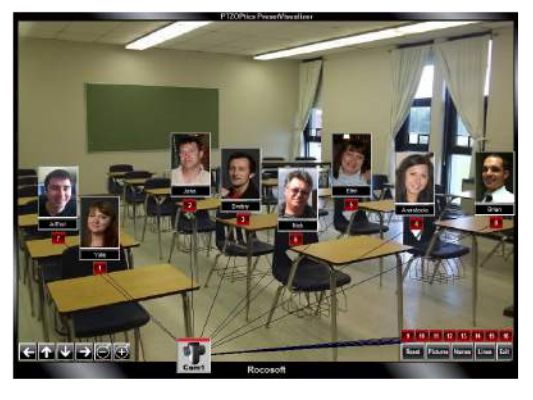

## Classroom

Ideal for distance learning and webinar settings to use a visual preset layout.

2

# Board Room Classroom Auditorium

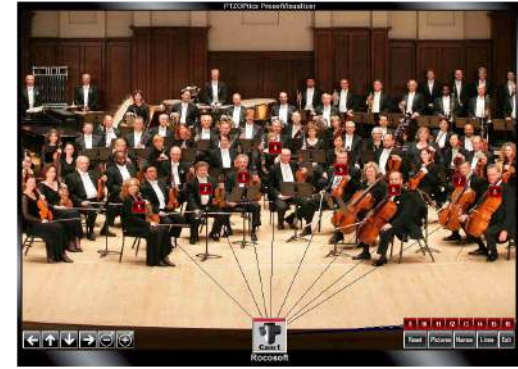

Auditorium Great for laying out complex scenes such as an orchestra or live broadcast application.

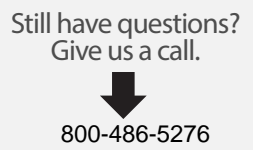

# HuddleCamHD

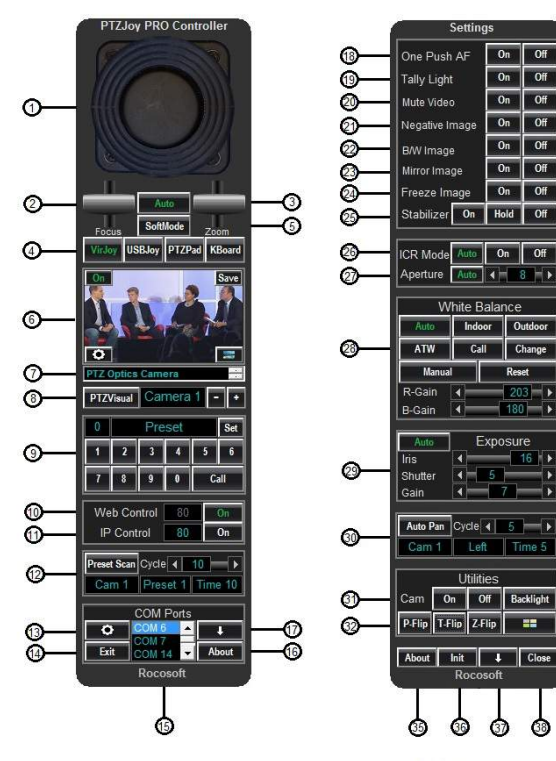

- 1. Virtual Jovstick Controller
- 2. Focus Lever Focus Near/Far
- 3. Zoom Lever Zoom IN/OUT
- 4. Control Type Selection Chose between Virtual Joystick, USB Joystick, directional buttons, or keyboard shortcuts
- 5. Soft Mode Precise controls when using a USB Joystick
- 6. Video Monitor Shows live video from connected camera and captures images
- 7. Camera Selection Buttons Switch between daisy-chained cameras
- 8. PTZVisual Pad Opens PTZVisual Pad in a new window
- 9. Preset Configuration Set presets, assign names to presets, and recall presets
- 10. Web Control Turn On/Off IP Control Access via **Web Remote**
- 11. IP Control Turn On/Off IP Control Access via IP Remote
- 12. Preset Scan Scan between presets at a specified time interval
- 13. Settings Button Opens settings screen
- 14. Exit Button Quit Program
- 15. COM Port Window Displays list of active and available COM ports
- 16. About Additional information about the program
- 17. Minimize Minimizes program to task bar
- 18. One Push Auto Focus: ON/OFF
- 19. Tally Light: ON/OFF
- 20. Video Mute: ON/OFF
- 21. Negative Image: ON/OFF
- 22. B/W Image: ON/OFF
- 23. Mirror Image: ON/OFF
- 24. Image Freeze: ON/OFF 25. Video Stabilizer: ON/OFF
- 26. ICR Mode: Auto, ON/OFF
- 
- 27. Aperture Settings
- 28. White Balance Settings Available settings: Auto, Indoor, Outdoor
- 29. Exposure Settings Auto, Iris, Shutter, Gain
- 30. Auto Pan Set camera to pan back and forth at a specified interval
- 31. Camera ON/OFF
- 32. P-Flip, T-Flip, Z-Flip Inverses movement of cameras
- 33. Backlight ON/OFF
- 34. Start with Windows Set up program to auto start with Windows
- 35. About Additional information about the program
- 36. Initiate Button Quickly connect cameras without the need to restart program
- 37. Minimize Minimizes settings panel to task bar
- 38. Close Closes Settings panel

Request a trial @ HuddleCamHD.com

Still have questions? Give us a call.

800-486-5276

 $\blacktriangleright$ 

 $\blacktriangleright$ 

3

 $\blacktriangleright$